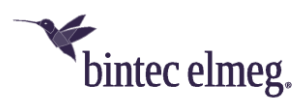

# **Release Notes System Software 1.12.1.6**

# <span id="page-0-0"></span>**Inhalt**

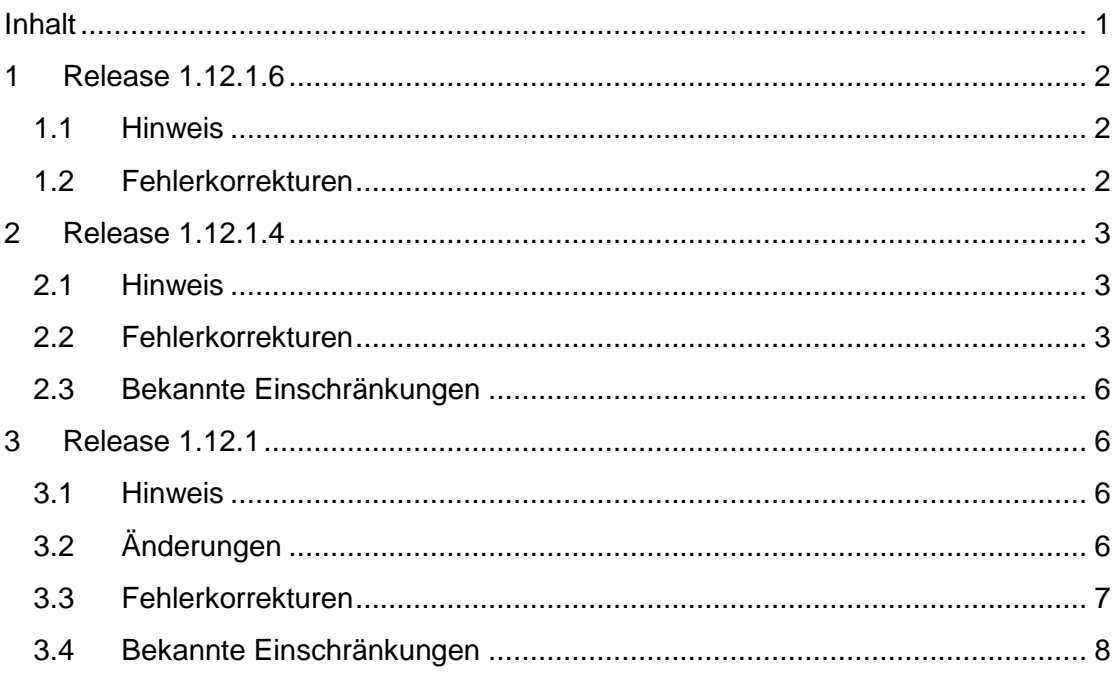

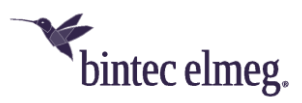

## <span id="page-1-0"></span>**1 Release 1.12.1.6**

- <span id="page-1-1"></span>**1.1 Hinweis**
	- **Diese Release Note gilt für die Geräte W2022ac/W2022ac-ext.**

#### <span id="page-1-2"></span>**1.2 Fehlerkorrekturen**

- **GUI – Fehlende Überprüfung (#2956):** Wurde bei der IP-Konfiguration eine manuelle Eingabe der MAC-Adresse ausgewählt, dann aber keine Adresse eingegeben, so erfolgte bei der Bestätigung mit **OK** keine Überprüfung, sondern es wurde erst anschließend eine Systemmeldung ausgegeben.
- **GUI – Unnötige Schalter/Optionen (#2944, 2962):** Der Schalter **Proxy ARP** ist entfernt worden. Die Funktion ist immer aktiv, da sie erforderlich ist. Die Option **TCP-MSS Clamping**, die in seltenen Konfigurationen zugänglich war, ist entfernt worden.
- **GUI – Inkonsistente Konfiguration (#2948):** Es war möglich, ein Radiomodul als *Indoor-Outdoor* zu konfigurieren und dann dennoch den Kanalplan *Indoors No DFS/TPC* zu wählen. Dies führe zu einer nicht funktionsfähigen Konfiguration des Moduls.
- **System – Fehler in der Update-Prozedur (#2967):** Es war möglich im Menü **Software & Konfiguration** über die Option **Sprachdatei importieren** eine beliebige Datei in das Gerät zu laden. Ab einer gewissen Größe der Datei geriet das Gerät in einen Neustartzyklus und musste durch einen Factory Reset wieder funktionsfähig gemacht werden.
- **GUI – Fehlerhaftes Verhalten (#2963):** Wenn im Menü **Software & Konfiguration** die Schaltfläche Start betätigt wurde, ohne dass eine Operation gewählt war, so war die Konfigurationsoberfläche in dieser Session nicht mehr funktionsfähig.
- **GUI – Unverständliche Fehlermeldung (#2960):** Gab man bei der Konfiguration eines RADIUS-Servers keine Beschreibung für den Server ein, so kam es bei der Bestätigung der Konfiguration zu einer schlecht verständlichen Fehlermeldung.
- **GUI – Falscher Tool Tip (#2946):** Der Tool Tip zur Einstellung der maximalen Länge des Syslogs gab einen falschen Wert an.
- **GUI – Endlosschleife (#2964):** Wenn man im Menü **Software & Konfiguration** das Update der Systemsoftware von einem externen Server ohne Angabe einer URL startete, kam es zu einer endlosen Anzeige von "Operation in progress".
- **GUI – Liste unvollständig (#2955):** Wenn einer Schnittstelle mehr als eine IP-Adresse zugeordnet waren, so wurde in der Übersicht der entsprechenden Schnittstelle nur eine der Adressen angezeigt.
- **GUI – Redundante Beschreibung (#3090):** Bridgegruppen wurden im GUI mit der redundanten Beschreibung *br0: br0* angezeigt.
- **GUI – Anzeige überflüssig (#3089, 3074):** In der Detailanzeige einer Schnittstelle mit einer statischen IP-Konfiguration wurde die IP-Adresse für den DHCP Fallback angezeigt, obwohl diese in diesem Fall keine Bedeutung hat.

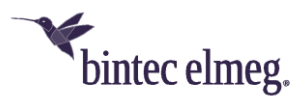

- **GUI – Unnötige Fehlermeldung (#n/a):** Beim Umschalten einer WLAN- oder VLAN-Schnittstelle von einer DHCP- auf eine statische Konfiguration oder umgekehrt kam es zu irrelevanten Fehlermeldungen.
- **System – IP-Konfiguration falsch (#3073):** Wenn ein Gerät zunächst per DHCP konfiguriert und die IP-Konfiguration dann aber auf eine statische ungestellt wurde, so war es nach der Umstellung nicht nur unter der neu vergebenen, sondern auch unter der Fallback-Adresse *192.168.0.252* erreichbar.
- **GUI – Uneinheitliche Bezeichnungen (#3076):** Die Bezeichnungen der Schnittstellen waren nicht in allen Menüs einheitlich.
- **GUI – Falsche Bezeichnung (#3094):** Die Option **Maximum Message Level of Syslog Entries** war falsche gewählt und ist in **Minimal Message Level of Syslog Entries** umbenannt worden, da es sich hier um eine Minimalbedingung handelt.
- **GUI – Einschränkungen beim Update:** Es war nicht möglich, die Systemsoftware über die Optionen **Externer Server** oder **Aktuelle Software vom Update-Server** im Menü **Wartung > Software & Konfiguration** zu aktualisieren. Updates über einen WLAN Controller erfolgten problemlos.

## <span id="page-2-0"></span>**2 Release 1.12.1.4**

#### <span id="page-2-1"></span>**2.1 Hinweis**

• **Diese Release Note gilt für die Geräte W2022ac/W2022ac-ext.**

#### <span id="page-2-2"></span>**2.2 Fehlerkorrekturen**

- **Kanalplan – Konfiguration nicht beachtet (#2722):** Wenn ein zuvor verwendeter Kanal im WLC blockiert und eine Neuzuweisung der Kanäle ausgelöst wurde, wurde der zuvor verwendete Kanal u. U: erneut ausgewählt.
- **Konfiguration – Access Point nicht verwaltet (#2795):** Es konnte vorkommen, dass die Konfiguration eines Access Points, der vom WLAN Controller erkannt und übernommen werden sollte, nicht erfolgreich gespeichert werden konnte und der Access Point mit der Standardkonfiguration lief. Es erfolgte aber keine Rückmeldung an den Controller.
- **Monitoring – Scan-Ergebnisse nicht korrekt (#2802):** Wenn ein benachbarter Access Point seine Sicherheitseinstellungen änderte, sobald er bereits in der Übersicht es Monitorings anzeigt wurde, so wurden die Anzeige nicht entsprechend aktualisiert.
- **Monitoring – Kanal 36 ignoriert (#2800):** Beim Background Scan wurde der Kanal 36 nicht einbezogen und SSIDs auf diesem Kanal nicht angezeigt.
- **Update – Ausführung über Controller fehlgeschlagen (#2805):** Wenn ein Software-Update vom WLAN Controller angestoßen, dabei aber keine URL für das Update mit übertragen wurde, so schlug der Vorgang fehl, da der Access Point nicht auf die in der Konfiguration hinterlegte URL zurückgriff.
- **GUI – Falsche Anzeige:**

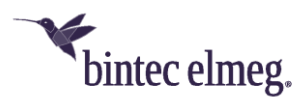

- o **(#2798)** Der Wert für **Signal : Noise (dBm)** im Monitoring wurde falsch angezeigt.
- o **(#2788)** Wenn ein VSS deaktiviert wurde, wurden sinnlose Werte für die MAC-Adresse und den verwendeten Kanal angezeigt.
- o **(#2760)** Solange keine WLAN-Einstellungen für ein Radiomodul vorgenommen oder vom Controller übermittelt worden waren, wurden u. U. sinnlos erscheinenden MAC-Adressen für das Modul angezeigt.
- o **(#2798)** Beim Neighbor Scan gefundene SSIDs wurden nicht zuverlässig entfernt, wenn sie deaktiviert wurden.
- **System – Gerät nicht mehr funktionsfähig (#2794):** Wenn dem Access Point über einen NTP-Server eine falsche, in der Vergangenheit liegende Systemzeit übermittelt wurde, konnte das System nach einem Reset nicht mehr erfolgreich starten.
- **Kanalplan – Falsche Eistellungen (#2792):** Für die Verwendung von 802.11b enthielten sowohl der World Mode als auch der ETSI-Modus falsche Kanäle.
- **GUI – Unpassende Option (#2791):** Die Option des Short Guard Interval wurde auch für 802.11b, 802.11g und 802.11bg angeboten, obwohl sie in diesen Standards nicht unterstützt wird.
- **Update – Falsche URL nicht ignoriert (#2774):** Wenn vom WLAN Controller ein Update der Systemsoftware mit einer nicht erreichbaren URL angestoßen wurde, so versuchte der Access Point dennoch diese zu erreichen. Da das Update nicht beendet werden konnte, konnte der Access Point auch nicht per Befehl zurückgesetzt werden.
- **IP – Falsche Verwendung der Fallback-IP-Adresse (#2759):** Wenn dem Access Point zunächst eine IP-Adresse per DHCP zugwiesen wurde, die Adresse dann aber in eine Statische umgewandelt wurde, so war das Gerät bei inaktivem DHCP-Server nach einem Neustart wieder unter der Fallback-IP-Adresse (192.168.0.252) anstelle der statischen Adresse erreichbar.
- **Band Steering – Client nicht aus Datenbank entfernt (#2756):** Wurde ein Client bei aktiven Band Steering vom 2,4 ins 5 GHz Band verschoben, so wurde der entsprechende Eintrag nicht aus der Übersicht der verbundenen Clients gelöscht. Darüber hinaus kam es zu einer Flut von Meldungen auf dem WLAN Controller.
- **GUI – Fehlkonfiguration (#n/a):** Nahm man in einem nicht über den WLAN Controller verwalteten Access Point die Konfiguration der NTP-Server im GUI vor, so wurden die Einträge nicht zuverlässig in der vorgesehen Reihenfolge in die Konfiguration übernommen. Es konnte dazu kommen, dass ein anderer Server als der vorgesehene als primärer Server verwendet wurde.
- **WLAN – Neighbor Scan (#2790):** Beim Neighbor Scan wurden die Ergebnisse für identische Geräte dennoch jeweils neu gezählt. Dies konnte zu einem Überlaufen des Zählers und zu Fehlern führen.
- **System – Falscher Wert übertragen (#2781):** Ein mit dem WLAN Controller verwalteter Access Point meldete u. U. nicht den korrekten Wert der verwendeten Bandbreite für das mit 2,4 GHZ betriebene Radiomodul an den Controller.

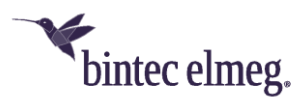

- **Konfiguration – Keine Meldung bei fehlerhafter Konfiguration (#2775):**  Wenn eine unvollständige oder inkonsistente Konfiguration vorgenommen wurde, so wurde diese beim Versuch, sie abzuspeichern ignoriert, ohne dass es zu einer Fehlermeldung kam. Der Access Point lief ohne Rückmeldung mit der vorherigen Konfiguration weiter.
- Update "Downgrade" nicht möglich (# n/a): Es war nicht möglich, nach einem einmal erfolgten Update der Systemsoftware zu einer älteren Version zurückzukehren.
- **System – Blockade unter Last (#2900):** Wenn an einem Controllerverwalteten Access Point eine größere Anzahl von Clients angemeldet war und es zu weiteren An- und Abmeldungen kam, so war der Access Point nicht mehr zu erreichen und auch vom Controller aus nicht mehr zu steuern. Nur ein Neustart durch Unterbrechen der Stromzufuhr konnte den Zustand beenden.
- **WLAN Controller – 5GHz-Band übergangen (#2891):** Ein vom WLAN Controller verwalteter Access Point ignorierte beim Neighbor Scan das 5- GHz-Band.
- **GUI – Umlaute nicht korrekt (#2873):** Umlaute in SSIDs wurden nicht korrekt dargestellt.
- **System – Gerät friert ein (#2868):** Wenn über das GUI der LED-modus des Geräts von "Status" auf "Minimal" und anschließend wieder zurück geändert wurde, so fror das Gerät ein.
- **LEDs – Anzeige nicht schlüssig (#2858):** Die Signalisierung des Zustands der Radiomodule durch die WLAN-LEDs war nicht schlüssig und entsprach nicht der dokumentierten Verhaltensweise.
- **Kanalauswahl – Kanäle übergangen (#2857):** Bei der automatischen Kanalauswahl wurden im 2,4-GHz-Band die Kanäle 12 und 13, im 5-GHz-Band alle Kanäle bis einschließlich 64 ignoriert. Ihre Verwendung konnte auch nicht durch eine entsprechende Konfiguration des Kanalplans erzwungen werden.
- **Neighbor Scan – Keine Ergebnisse (#2854):** Bei der manuellen Ausführung eines Neighbor Scans über den WLAN Controller wurden nach Abschluss des Scans keine gefundenen Access Points angezeigt.
- **System – Gerät friert ein (#2852/2796):** Wenn ein Access Point entweder durch den Controller oder durch einen lokalen Befehl neu gestartet wurde, solange mehrere Clients verbunden waren, so konnte das Gerät den Startvorgang nicht mehr erfolgreich abschließen.
- **System – Neustart (#2945):** Wird die Option **IP-Adresse des WLAN-Controllers abrufen** mehrfach von *DHCP* nach *Statisch* und zurück umgeschaltet, so konnte es vorkommen, dass das Gerät neu startete.
- **DHCP – Client nicht mehr aktivierbar (#2953):** Wenn eine Schnittstelle, die ihre IP-Konfiguration per DHCP erhielt, deaktiviert und danach wieder aktiviert wurde, so war der DHCP-Client-Modus nicht mehr aktiv.
- **Update – Inkonsistentes Verhalten (#2747):** Der Versuch eines Updates der Systemsoftware von einem externen Server mit einer identischen Softwareversion führte zu unverständlichen Fehlermeldungen. Bei einem

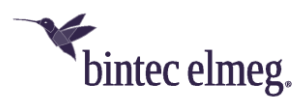

solchen Update-Versuch über den WLAN Controller oder mit einer lokalen Datei wurden keinerlei Meldungen angezeigt.

- **Monitoring (#2882):** Wurde ein benachbarter Access Point deaktiviert, so wurde beim nächsten Scan der Zeitpunkt, an dem der Access Point das letzte Mal gefunden wurde, mit dem Zeitpunkt des Scans überschrieben und an den WLAN Controller gesendet.
- **System – Module nicht schaltbar (#2936):** Wenn die Radiomodule eines Access Points über die Konfiguration der Radioprofile ein- oder ausgeschaltet wurden, so wurde der Befehl nur einmal ausgeführt. Folgende Änderungen wurden ignoriert.
- **System – Modul inaktiv (#2932):** Wurde ein Radiomodul eines vom Controller verwalteten Access Points über den Controller deaktiviert, so konnte es nicht wieder aktiviert werden.
- **System - Korrektur ohne Erfolg (#2965):** Wenn ein Radiomodul aufgrund einer fehlerhaften Konfiguration inaktiv blieb, so wurde es nach einer Korrektur der Konfiguration nicht unmittelbar aktiv. Der Status des Moduls musste manuell einmal deaktiviert und dann wieder aktiviert werden.

#### <span id="page-5-0"></span>**2.3 Bekannte Einschränkungen**

- **Monitoring (#2933):** Es kann vorkommen, dass Clients, die von einem Radiomodul zu einem anderen gewechselt sind, im Anschluss als an beiden Modulen angemeldet angezeigt werden.
- **Update (#2855):** Wenn ein Update (z. B. durch eine Unterbrechung der Internetverbindung) fehlschlägt, kann es vorkommen, dass der GUI-prozess gestoppt wird und es zu einer Fehlermeldung im Browser kommt.
- **Netzwerk (#2799):** Währender Durchführung eines Background Scans kommt es zu vermehrtem Paketverlust.
- **WLAN (#2783):** Bei der Konfiguration eines Access Points über den WLAN Controller, der zuvor über die GUI konfiguriert worden ist, kann es vorkommen, dass verschiedene SSIDs die gleiche MAC-Adresse verwenden. Um dies zu verhindern, sollte der Access Point in den Auslieferzustand zurückgesetzt werden, bevor er mit dem Controller verwaltet wird.
- **Routing (#2647):** Im GUI des Access Point können keine Routen und daher auch keine Standardrouten eingerichtet werden.

## <span id="page-5-1"></span>**3 Release 1.12.1**

- <span id="page-5-2"></span>**3.1 Hinweis**
	- **Diese Release Note gilt für die Geräte W2022ac/W2022ac-ext.**

#### <span id="page-5-3"></span>**3.2 Änderungen**

- **Software-Upgrade – Dauer reduziert:** Die Dauer eines Software-Upgrades wurde von ca. sieben auf ca. drei Minuten reduziert.
- **TFTP – Nutzlast erhöht:** Die mögliche Paket-Nutzlast für TFTP wurde von 31,9 Mbyte auf 87.5 MByte erhöht.

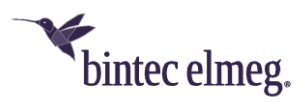

- **Monitoring – Seiten angepasst:** Aufgrund von Skript-Änderungen wurden im GUI die Monitoring-Seiten angepasst.
- **WLAN - Background Scanning abschaltbar:** Im Menü **Wireless LAN > WLAN > Einstellungen Funkmodul > Bearbeiten** ist es unter **Performance-Einstellungen** im Feld **Wiederkehrender Hintergrund-Scan** jetzt möglich, Background Scanning ein- und auszuschalten.

#### <span id="page-6-0"></span>**3.3 Fehlerkorrekturen**

- **WLC – Instabiles Access Point Management (2720):** Die Verwaltung der Access Points mit dem WLAN Controller funktionierte unter bestimmten Umständen instabil.
- **WLC – Funkmodule nicht abschaltbar (# 2751):** Die Funkmodule eines Access Points konnten über den WLAN Controller nicht deaktiviert werden.
- **LED – Anzeige fehlerhaft (# n/a):** Bei einer 10/100 Mbit/s-Verbindung leuchtete die entsprechende LED am Gerät grün und nicht – wie in der Spezifikation vorgesehen – gelb.
- **WLAN – SSIDs mit WPA-Enterprise fehlerhaft (# 1769):** Wenn mehrere SSIDs mit dem Sicherheitsstandard WPA-Enterprise konfiguriert wurden, funktionierte nur die erste SSID korrekt.
- **System – Probleme beim Speichern der Konfiguration (# 2225):** Die Option **Konfiguration speichern** funktionierte nicht. Wenn die Datei *config.boot* noch nicht existierte, kam es zu Problemen.
- **WLC – Konfigurationsproblem (# n/a):** Wenn ein Access Point eine Konfiguration vom WLAN Controller bezog, konnte es zu Problemen kommen.
- **System – ARP Log Messages angezeigt (# n/a):** Im Menü **Monitoring > Internes Protokoll** wurden fälschlicherweise ARP Log Messages angezeigt.
- **WLAN – Schnittstellenprobleme (# n/a):** Bei einer Konfiguration mit einer SSID für jedes Funkmodul kam es beim Update der WLAN-Schnittstellen zu Problemen.
- **IP – Adressmodus nicht änderbar (# 2712):** Es war nicht möglich, den **Adressmodus** von *DHCP* nach *statisch* zu ändern.
- **WLAN – Geänderter Kanalplan ignoriert (# 2725):** Unter bestimmten Umständen wurde ein geänderter Kanalplan nicht umgesetzt.
- **WLAN – Funkmodul Monitoring unzuverlässig (2752):** Die Überwachung der Funkmodule war unzuverlässig.
- **WLC – Access Point "offline" und Reboot (2726):** Wenn mehrere Drahtlosnetzwerke (VSS) über den WLAN Controller in den Status "down" versetzt wurden, änderte der Access Point seinen Status in "offline" und war über HTTP nicht mehr erreichbar. Nach einigen Minuten erfolgte ein Reboot des Access Points.
- **WLC – WLAN-Aufbau misslungen (2748):** Der Versuch, ein WLAN via WLAN Controller mit 8 SSIDs per Access Point aufzubauen misslang. Der Access Point war nicht funktionsfähig, bis die Stromversorgung aus- und wieder eingeschaltet wurde.

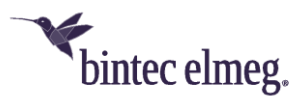

- **WLC – Access Point: Software Downgrade nicht möglich (2755):** Es war nicht möglich, an einem Access Point über TFTP ein Software-Downgrade via WLAN Controller durchzuführen.
- **WLC – Falsche Anzeige (2151):** Im WLAN Controller wurde ein Access Point gelegentlich als "offline" angezeigt, obwohl er korrekt funktionierte.

## <span id="page-7-0"></span>**3.4 Bekannte Einschränkungen**

- **WLC – Access Point: Software-Update misslingt (2805):** Wenn der WLAN Controller im Menü **Wireless LAN Controller > Wartung** mit der Einstellung **Quelle** = *Aktuelle Software vom Update-Server* versucht, bei einem Access Point im Status "managed" ein Update anzustoßen, so misslingt dieses Update.
- **NTP Server – Gerät nicht bootfähig (# 2794):** Wenn von einem NTP Server ein bereits vergangener Zeitpunkt als Zeiteinstellung an einen Access Point übertragen wird, bootet dieser nicht mehr.
- **Update – Reboot bei Software-Update (# 2774):** Wenn über den WLAN Controller ein Software-Update via TFTP mit nicht erreichbarer URL angestoßen wird, folgt ein Reboot des Access Points.
- **WLAN – Falsche MAC-Adresse (# 2760):** Mit Werkseinstellungen wird im Menü **Wireless LAN > WLAN > Einstellungen Funkmodul** unter **MAC-Adresse** eine falsche MAC-Adresse angezeigt.
- **WLC – Falsche Bandbreite (# 2781):** In der MIB-Variable **wlcWlanIfStatBandwidth** wird der Wert *unused* statt *b20MHz* verwendet, wenn das 2.4-GHz-Funkmodul mit 20 MHz Bandbreite betrieben wird. Der falsche Wert wird an den WLAN Controller weitergegeben. Daher fehlt der entsprechende Wert auf den Monitoring-Seiten des WLAN Controllers.
- **WLC – Blockierter Kanal verwendet (#2722):** Wenn bei einem Access Point mit Status "managed" die blockierten Kanäle geändert werden, kann es vorkommen, dass bei einer erneuten Kanalzuweisung einer dieser blockierten Kanäle verwendet wird.
- **System – Falsches Verhalten der Fallback-Adresse (# 2759):** Wenn ein Access Point mit Werkseinstellungen und einem DHCP Server im Netz gestartet wird, im GUI der **Adressmodus** von *DHCP* auf *statisch* umgestellt sowie eine IP-Adresse eingegeben wird, so ist nach dem Speichern der Konfiguration und dem Deaktivieren des DHCP Servers das Gerät fälschlicherweise über die Fallback-Adresse 192.168.0.252 erreichbar und nicht ausschließlich über die statische IP-Adresse.
- **System – Paketverlust (# 2799):** Während des Background Scannings treten gelegentliche Paketverluste auf. Daher empfehlen wir Ihnen, Background Scanning im laufenden Betrieb abzuschalten.